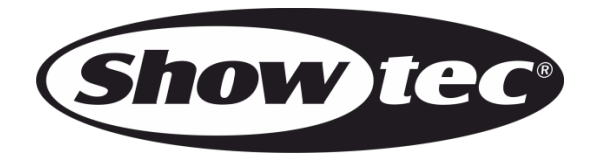

# **MANUAL**

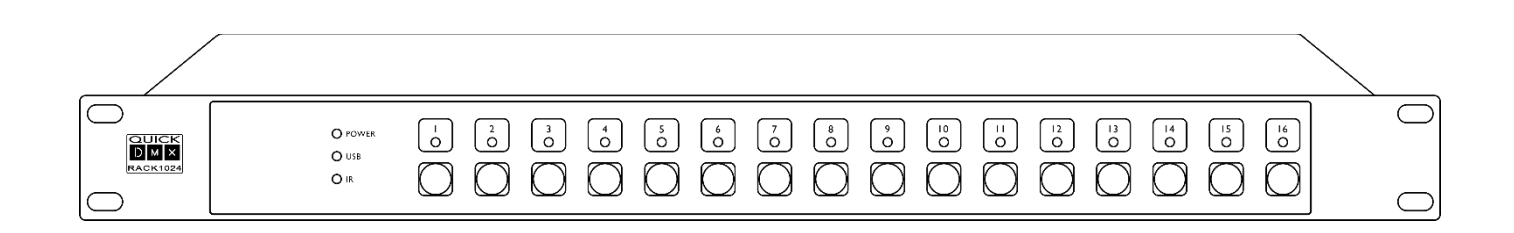

# **ENGLISH**

# **Quick DMX Rack 1024 V1**

**Ordercode: 50058**

# **Table of contents**

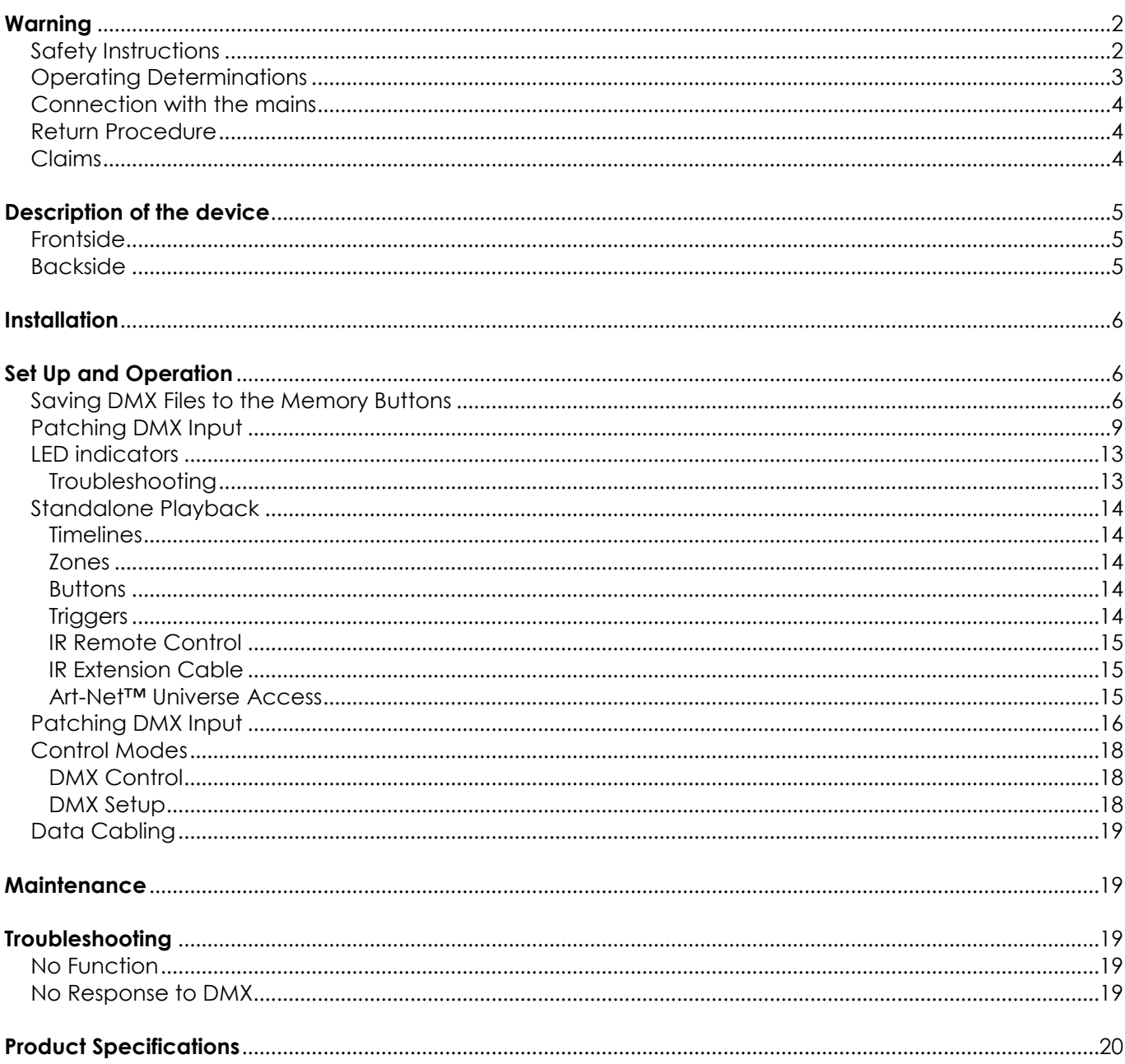

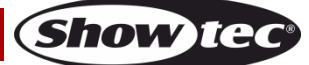

# <span id="page-2-0"></span>**Warning**

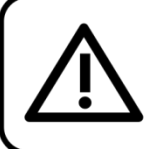

For your own safety, please read this user manual carefully before your initial start-up!

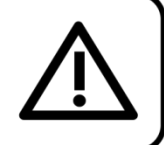

# **Unpacking Instructions**

Immediately upon receiving this product, carefully unpack the carton and check the contents to ensure that all parts are present, and have been received in good condition. Notify the dealer immediately and retain packing material for inspection if any parts appear damaged from shipping or the carton itself shows signs of mishandling. Save the carton and all packing materials. In the event that a fixture must be returned to the factory, it is important that the fixture be returned in the original factory box and packing.

# **Your shipment includes:**

- Quick DMX Rack 1024
- USB-A to USB-B cable
- IR eye
- IR remote control
- User manual

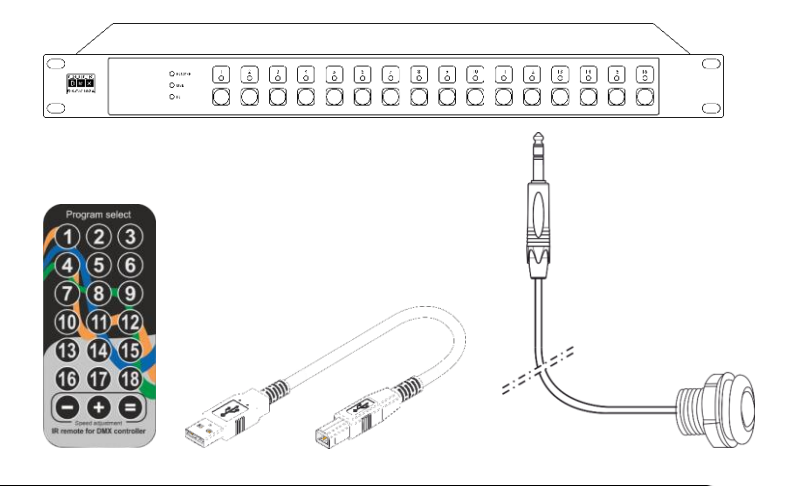

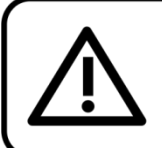

**CAUTION!** Keep this device away from rain and moisture! Unplug mains lead before opening the housing!

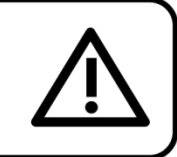

# <span id="page-2-1"></span>**Safety Instructions**

Every person involved with the installation, operation and maintenance of this device has to:

- be qualified
- follow the instructions of this manual

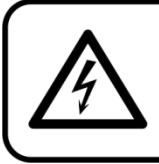

**CAUTION! Be careful with your operations.** With a dangerous voltage you can suffer a dangerous electric shock when touching the wires!

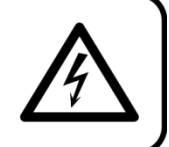

**Show TG** 

Before your initial start-up, please make sure that there is no damage caused by transportation. Should there be any, consult your dealer and do not use the device.

To maintain perfect condition and to ensure a safe operation, it is absolutely necessary for the user to follow the safety instructions and warning notes written in this manual.

Please consider that damages caused by manual modifications to the device are not subject to warranty.

This device contains no user-serviceable parts. Refer servicing to qualified technicians only.

### **IMPORTANT:**

The manufacturer will not accept liability for any resulting damages caused by the non-observance of this manual or any unauthorized modification to the device.

- Never let the power cord come into contact with other cables! Handle the power cord and all connections with the mains with particular caution!
- Never remove warning or informative labels from the unit.
- Never use anything to cover the ground contact.
- Never leave any cables lying around.
- Never leave various parts of the packaging (plastic bags, polystyrene foam, nails, etc.) within children's reach, as they are potential sources of danger.
- Do not open the device and do not modify the device.
- Do not connect this device to a dimmer pack.
- Do not shake the device. Avoid brute force when installing or operating the device.
- Do not switch the device on and off in short intervals, as this would reduce the system's life.
- Do not touch the device's housing bare-handed during its operation (housing becomes hot).
- Only use device indoors, avoid contact with water or other liquids.
- Only operate the device after having familiarized with its functions.
- Avoid flames and do not put close to flammable liquids or gases.
- Always keep case closed while operating.
- Always disconnect power from the mains, when device is not used or before cleaning! Only handle the power cord by the plug. Never pull out the plug by tugging the power cord.
- Make sure that the device is not exposed to extreme heat, moisture or dust.
- Make sure that the available voltage is not higher than stated on the rear panel.
- Make sure that the power cord is never crimped or damaged. Check the device and the power cord from time to time.
- If the external cable is damaged, it has to be replaced by a qualified technician.
- If device is dropped or struck, disconnect mains power supply immediately. Have a qualified engineer inspect for safety before operating.
- If the device has been exposed to drastic temperature fluctuation (e.g. after transportation), do not switch it on immediately. The arising condensation water might damage your device. Leave the device switched off until it has reached room temperature.
- If your Showtec device fails to work properly, discontinue use immediately. Pack the unit securely (preferably in the original packing material), and return it to your Showtec dealer for service.
- For adult use only. The device must be installed out of the reach of children. Never leave the unit running unattended.
- For replacement use fuses of same type and rating only.
- The user is responsible for correct positioning and operating of the Quick DMX Rack 1024. The manufacturer will not accept liability for damages caused by the misuse or incorrect installation of this device.
- This device falls under protection class I. Therefore it is essential to connect the yellow/green conductor to earth.
- Repairs, servicing and electric connection must be carried out by a qualified technician.
- WARRANTY: Till one year after date of purchase.

# <span id="page-3-0"></span>**Operating Determinations**

This system is not designed for permanent operation. Consistent operation breaks will ensure that the system will serve you for a long time without defects.

If this system is operated in any other way, than the one described in this manual, the product may suffer damages and the warranty becomes void.

Any other operation may lead to dangers like short-circuit, burns, electric shock, etc.

*You endanger your own safety and the safety of others!*

*Improper installation can cause serious damage to people and property !*

## <span id="page-4-0"></span>**Connection with the mains**

Connect the device to the mains with the power-plug. Always check if the right color cable is connected to the right place.

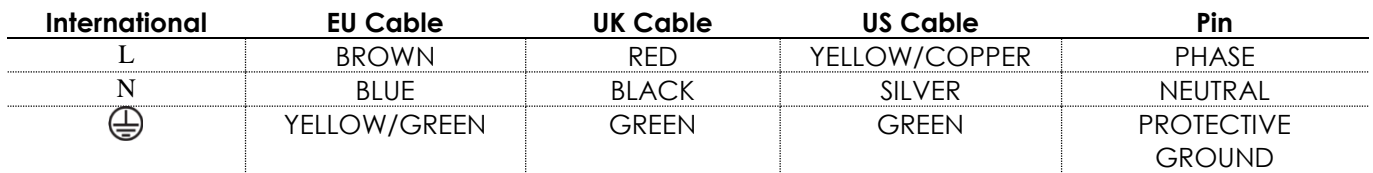

*Make sure that the device is always properly connected to the earth!*

*Improper installation can cause serious injuries and/or damage of property!*

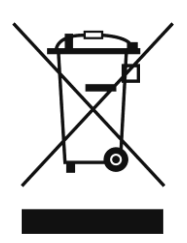

<span id="page-4-1"></span>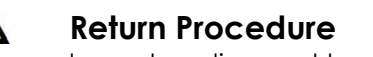

Returned merchandise must be sent prepaid and in the original packing, call tags will not be issued. Package must be clearly labeled with a Return Authorization Number (RMA number). Products returned without an RMA number will be refused. Highlite will not accept the returned goods or any responsibility. Call Highlite 0031-455667723 or mail [aftersales@highlite.com](mailto:aftersales@highlite.com) and request an RMA prior to shipping the fixture. Be prepared to provide the model number, serial number and a brief description of the cause for the return. Be sure to properly pack fixture, any shipping damage resulting from inadequate packaging is the customer's responsibility. Highlite reserves the right to use its own discretion to repair or replace product(s). As a suggestion, proper UPS packing or double-boxing is always a safe method to use.

#### **Note: If you are given an RMA number, please include the following information on a piece of paper inside the box:**

- 01) Your name
- 02) Your address
- 03) Your phone number
- 04) A brief description of the symptoms

# <span id="page-4-2"></span>**Claims**

The client has the obligation to check the delivered goods immediately upon delivery for any shortcomings and/or visible defects, or perform this check after our announcement that the goods are at their disposal. Damage incurred in shipping is the responsibility of the shipper; therefore the damage must be reported to the carrier upon receipt of merchandise.

It is the customer's responsibility to notify and submit claims with the shipper in the event that a fixture is damaged due to shipping. Transportation damage has to be reported to us within one day after receipt of the delivery.

Any return shipment has to be made post-paid at all times. Return shipments must be accompanied with a letter defining the reason for return shipment. Non-prepaid return shipments will be refused, unless otherwise agreed in writing.

Complaints against us must be made known in writing or by fax within 10 working days after receipt of the invoice. After this period complaints will not be handled anymore.

Complaints will only then be considered if the client has so far complied with all parts of the agreement, regardless of the agreement of which the obligation is resulting.

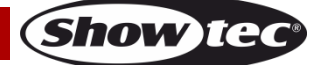

# <span id="page-5-0"></span>**Description of the device**

# **Features**

The Showtec Quick DMX Rack 1024 is a stand-alone interface which can store up to 16 different DMX files.

It makes the device suitable for fixed installations. In order to edit DMX files, connection with Quick DMX software is required.

- Input voltage: 9V DC, min. 300mA power adapter (not included) or via USB
- Memory: 16 slots
- 1024 Channel output
- Internal clock / calendar
- 8 external trigger contacts (Phoenix connector)
- including IR remote, external IR sensor and a USB cable (USB-A to USB-B)
- Control protocol: DMX-512
- DMX channels: 1024 channels
- Housing: Metal & flame-retardant plastic
- Connections: 3-pin DMX IN/OUT, USB B-type IN (5V DC)
- $\bullet$  Dimensions:  $483 \times 78 \times 44.5$  mm (LxWxH)
- 19" x 1 HE
- Weight: 1,3 kg

# <span id="page-5-1"></span>**Frontside**

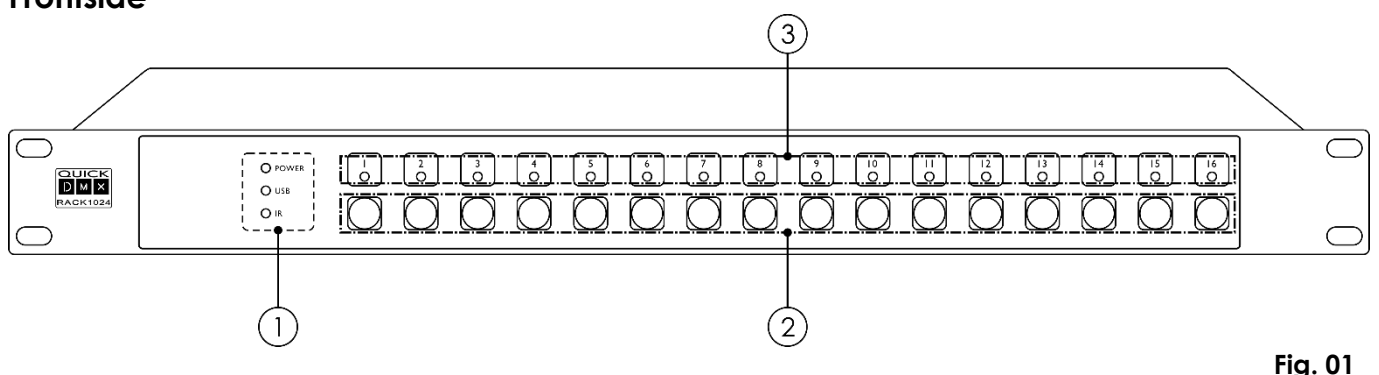

- 01) LED indicators (POWER/PC LINK/ DMX INPUT)
- 02) Memory buttons (1-16)
- 03) Memory LED indicators (1-16)

# <span id="page-5-2"></span>**Backside**

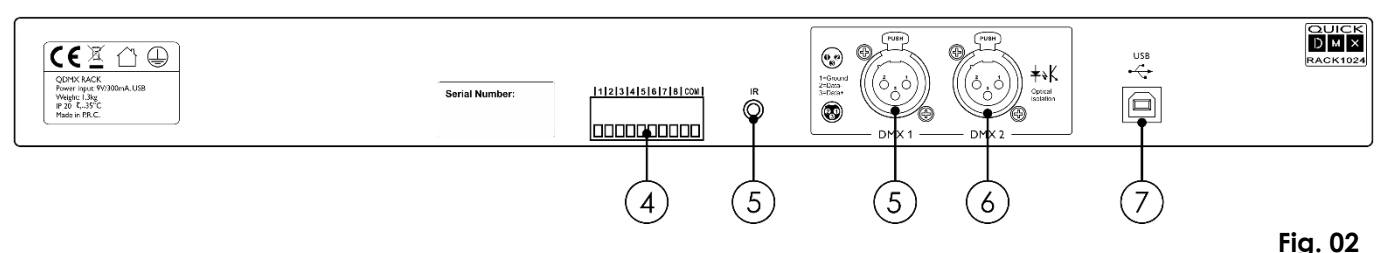

- 04) 8 external contacts to connect any external switch or trigger
- 05) 3,5mm Mini Jack socket for external IR sensor (supplied with the IR remote controller)
- 06) 3-pin DMX signal connector OUT 1
- 07) 3-pin DMX signal connectors OUT 2
- 08) USB B-type IN (USB/9V adapter)

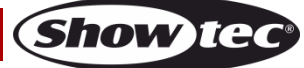

# <span id="page-6-0"></span>**Installation**

Remove all packing materials from the Quick DMX Rack 1024. Check if all foam and plastic padding is removed. Connect all cables.

**Do not supply power before the whole system is set up and connected properly. Always disconnect from electric mains power supply before cleaning or servicing. Damages caused by non-observance are not subject to warranty.**

You are only able to connect the Quick DMX Rack 1024 via the included USB cable (USB-A to USB-B) to your own computer.

**Note**: When you do not want to connect the Quick DMX Rack to your computer, but to a mains power outlet, make sure to also buy the external adapter.

#### **Optional accessory**

[50040](https://www.highlite.com/nl/50040-usb-adaptor-charger-1000ma.html) – Showtec USB Adapter / Charger 1000mA

# <span id="page-6-1"></span>**Set Up and Operation**

Follow the directions below, as they pertain to your preferred operation mode. Before plugging the unit in, always make sure that the power supply matches the product specification voltage. Do not attempt to operate a 120V specification product on 230V power, or vice versa. Connect the device to the main power supply.

## <span id="page-6-2"></span>**Saving DMX Files to the Memory Buttons**

- 01) Install Quick DMX software:
- 02) Download the software via this link: [Software Quick DMX](https://www.highlite.com/en/50058-quick-dmx-rack-1024.html)
- 03) For further information, download the user manual: [Quick DMX software manual](https://assets.highlite.com/attachments/MANUAL/50058_MANUAL_GB_V1.pdf)
- 04) Start Quick DMX software, program and save a desired show (scene/chase/pixel/generator).

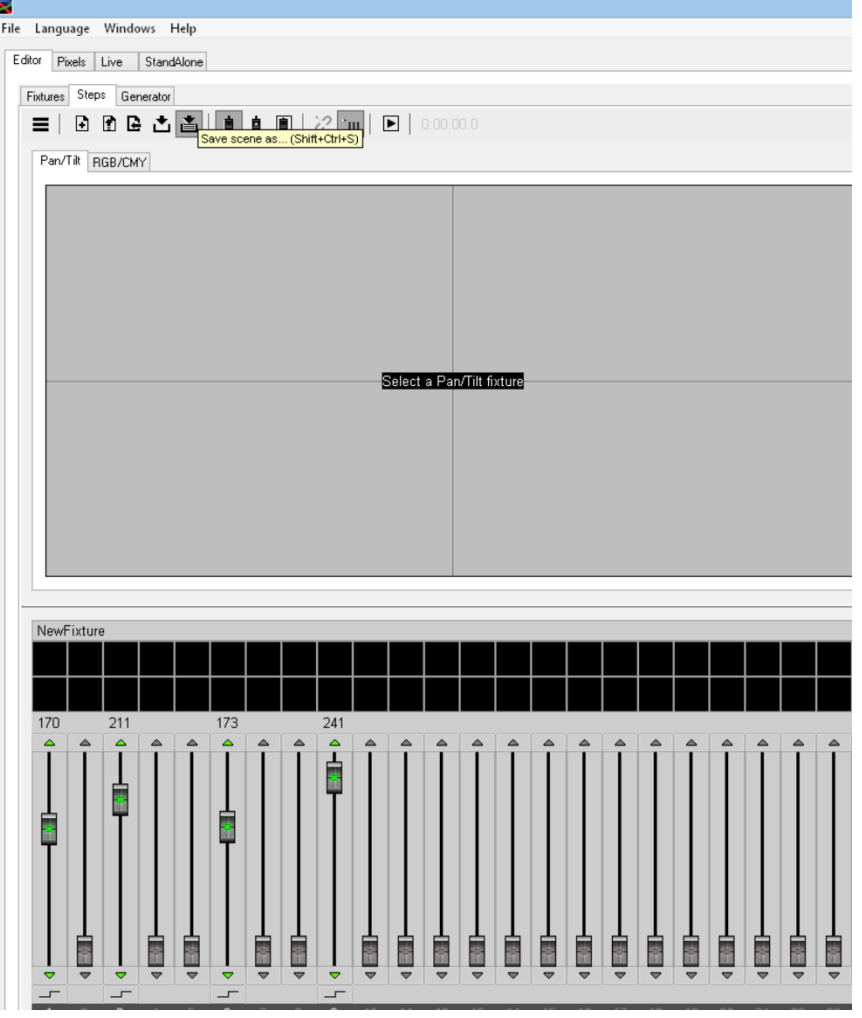

**Show Tex** 

05) Click on "StandAlone" tab. The display will show:

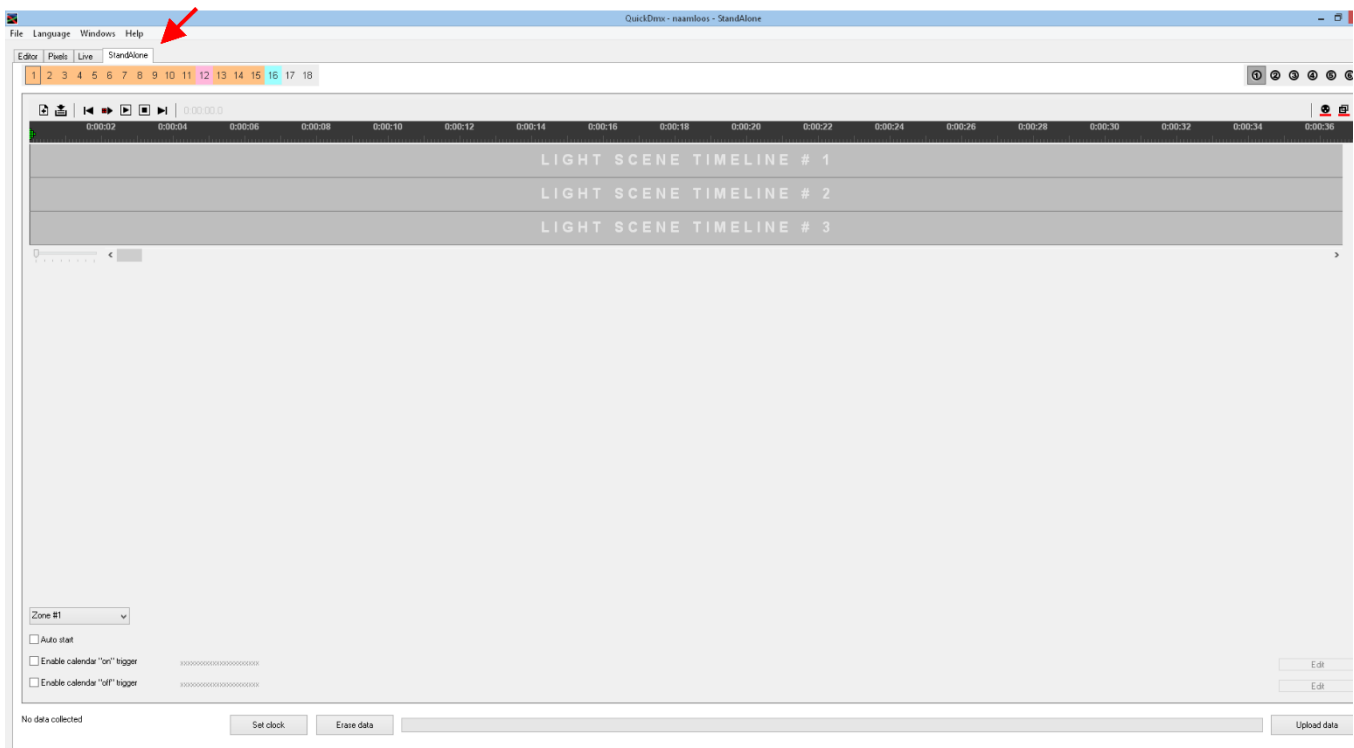

- 06) Click on one of the numbers (1-16) in order to choose the desired memory button.
- 07) Right-click on the timeline and choose "Add light scene," "Add Generator scene" or "Add Pixels scene." The display will show:

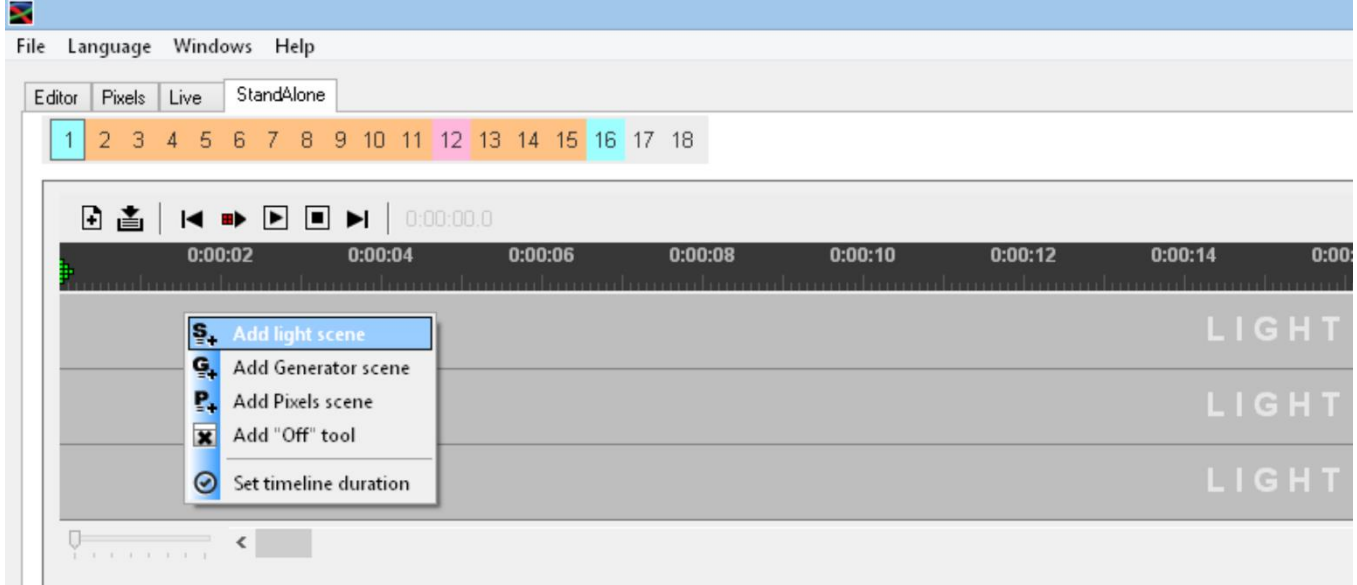

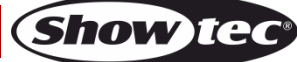

08) Select the previously created DMX file. It will now appear on the timeline:

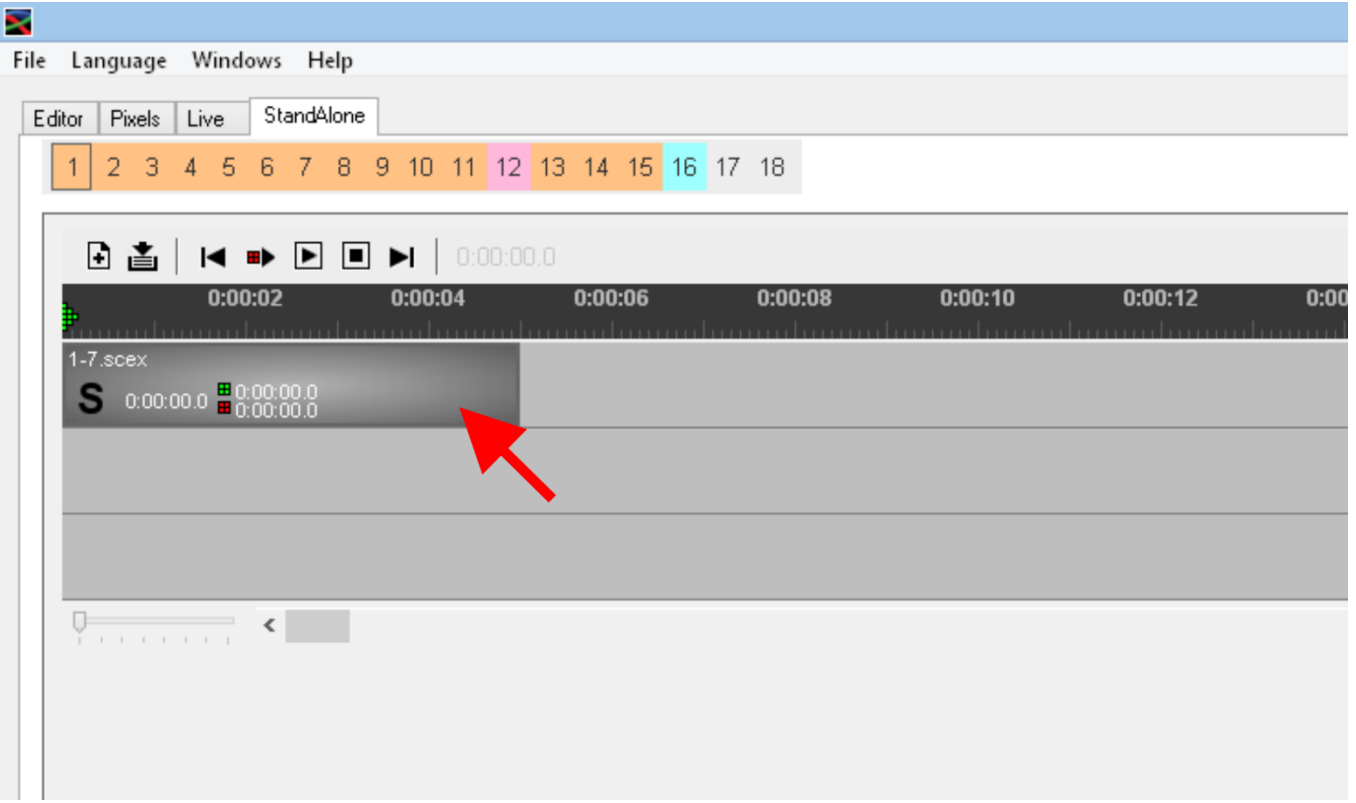

- 09) Use drag-and-drop method to move the scene/chase/pixel/generator across the timeline.
- 10) Edit the following options:

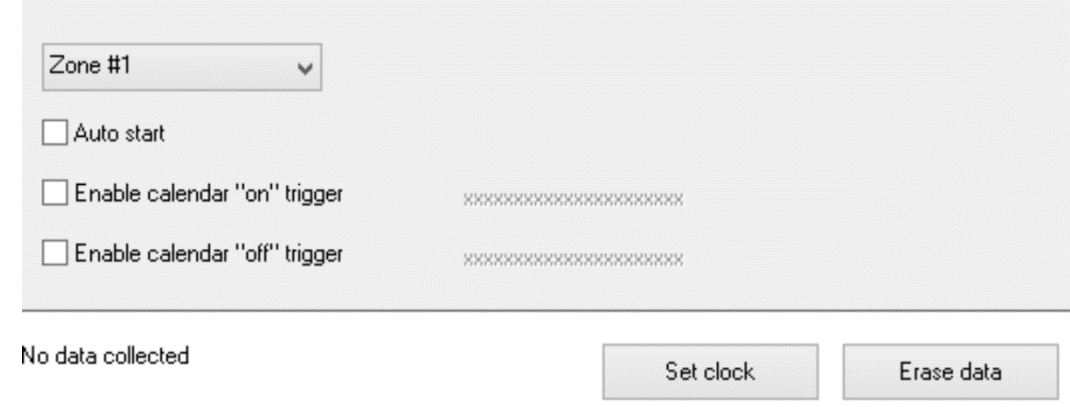

- **Zones:** The Quick DMX Rack 1024 handles the programmed DMX files using the LTP principle (Latest Takes Priority). This means that only one DMX file can be played at a time. In order to be able to play multiple DMX files at the same time, assign them to different zones. The Quick DMX Rack 1024 offers 4 zones to choose from. Once you have assigned the zones to the desired memory buttons, the memory buttons in the software will light in one of the following colors: zone #1 (orange), zone #2 (blue), zone #3 (pink) and zone #4 (yellow).
- **Auto start:** When this option is checked, the scene/chase will start automatically upon start-up of the Quick DMX Rack 1024, without triggering.
- **Enable calendar "on" trigger:** Click on "Edit" to set the starting time of the scene/chase.
- **Enable calendar "off" trigger:** Click on "Edit" to set the stopping time of the scene/chase.
- 11) Repeat steps 3-9 in order to assign DMX files to the remaining memory buttons.
- 12) Once you have assigned all the scenes/chases to the desired buttons, click on "Upload Data," in order to export data to the Quick DMX Rack 1024 and wait until the process is finished.

13) Press the desired 1-16 memory buttons **(02)** in order to trigger the programmed scenes/chases.

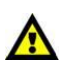

**While assigning DMX files to the memory buttons, always start with button #1 and proceed with buttons #2, 3, 4, up to button #16.**

**It is NOT RECOMMENDED to assign DMX files to random buttons. In such case, some DMX files WILL NOT function properly.** 

#### <span id="page-9-0"></span>**Patching DMX Input**

Problems with uploading from your PC to your Quick DMX Rack 1024

Pay attention!

Please, first check whether the rack Is connected on a USB Hub. First remove all other QuickDMX boxes, dongles, etc.

01) Go to **Device Manager** on your Windows PC:

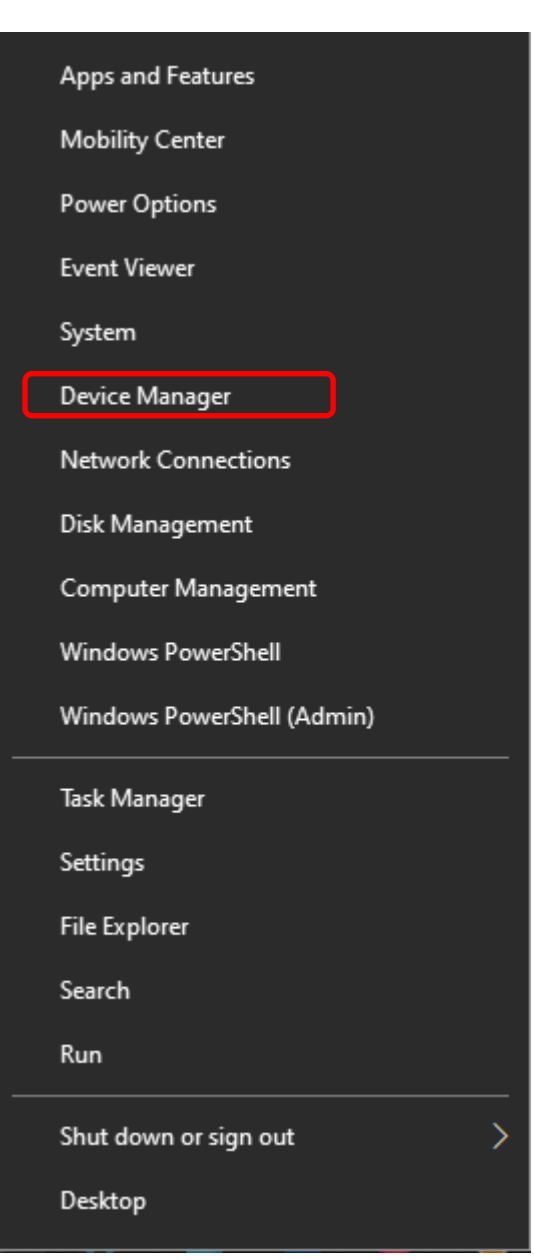

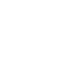

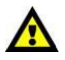

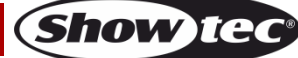

02) When the Quick DMX rack is listed under "other devices", click **Update driver** of this device.

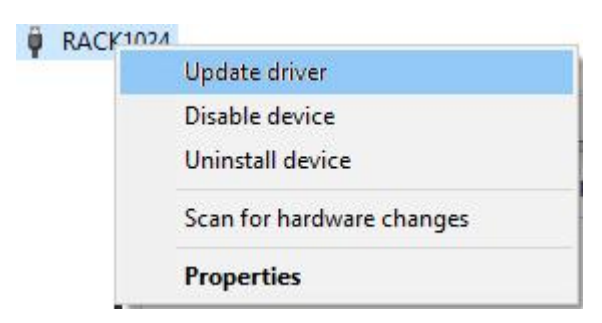

03) Click on: **Browse my computer for drivers, Locate and Install a Driver manually**:

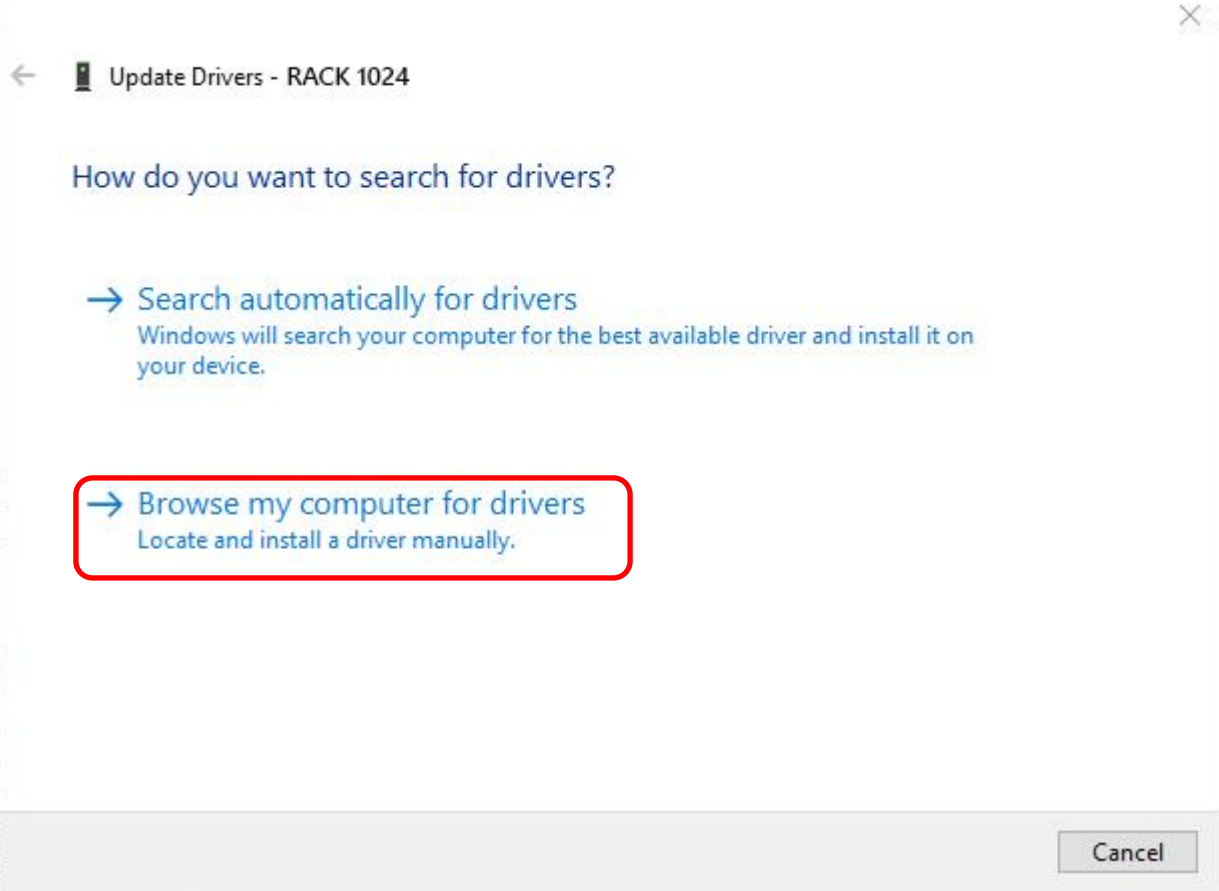

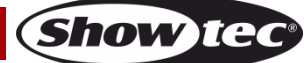

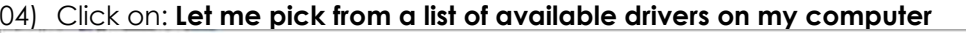

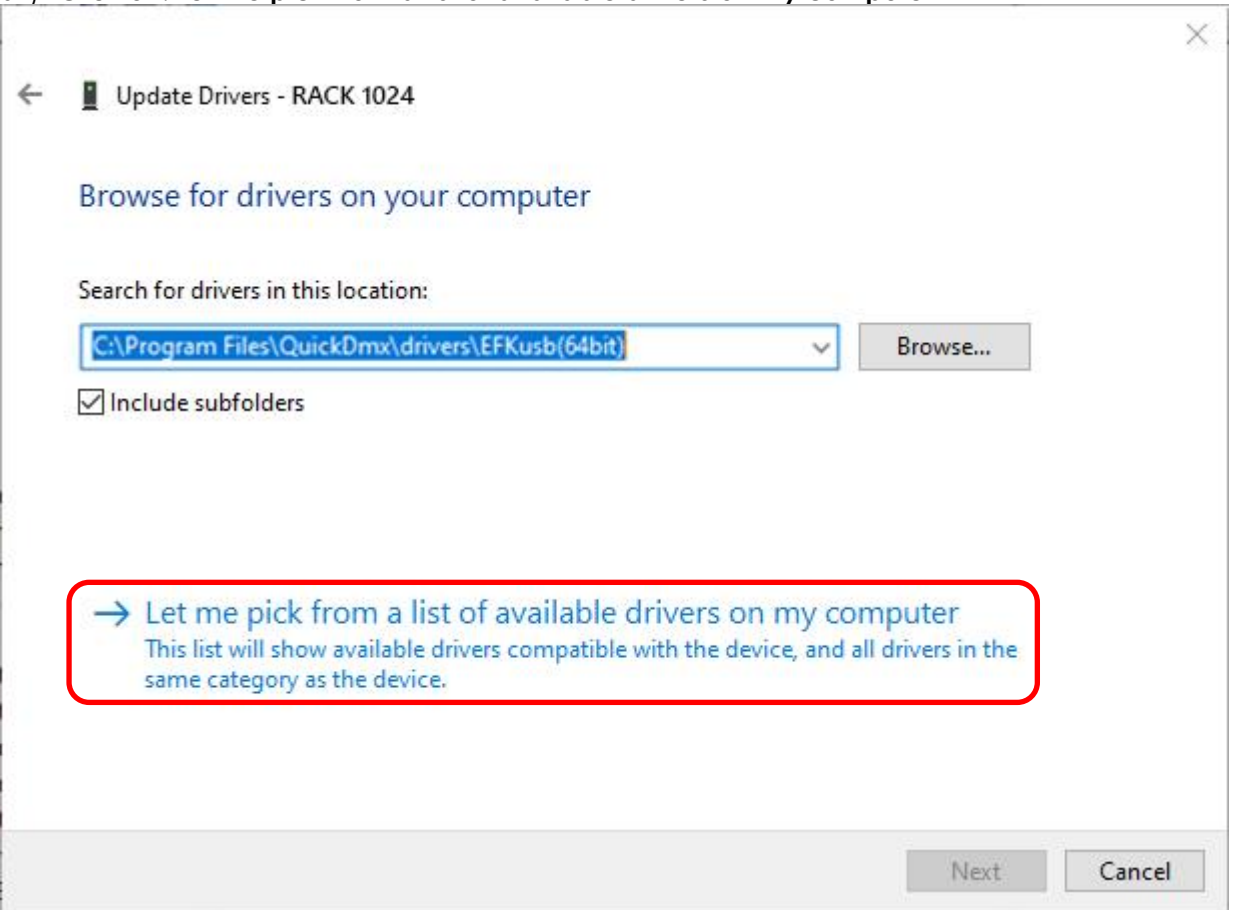

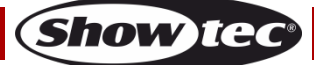

- 05) Uncheck the box **Show compatible hardware** (if it is checked).
- 06) Select **WinUSB-device** from the manufacturer and model column. After that, you will get a long list of different devices. Select "**USB device**" here.

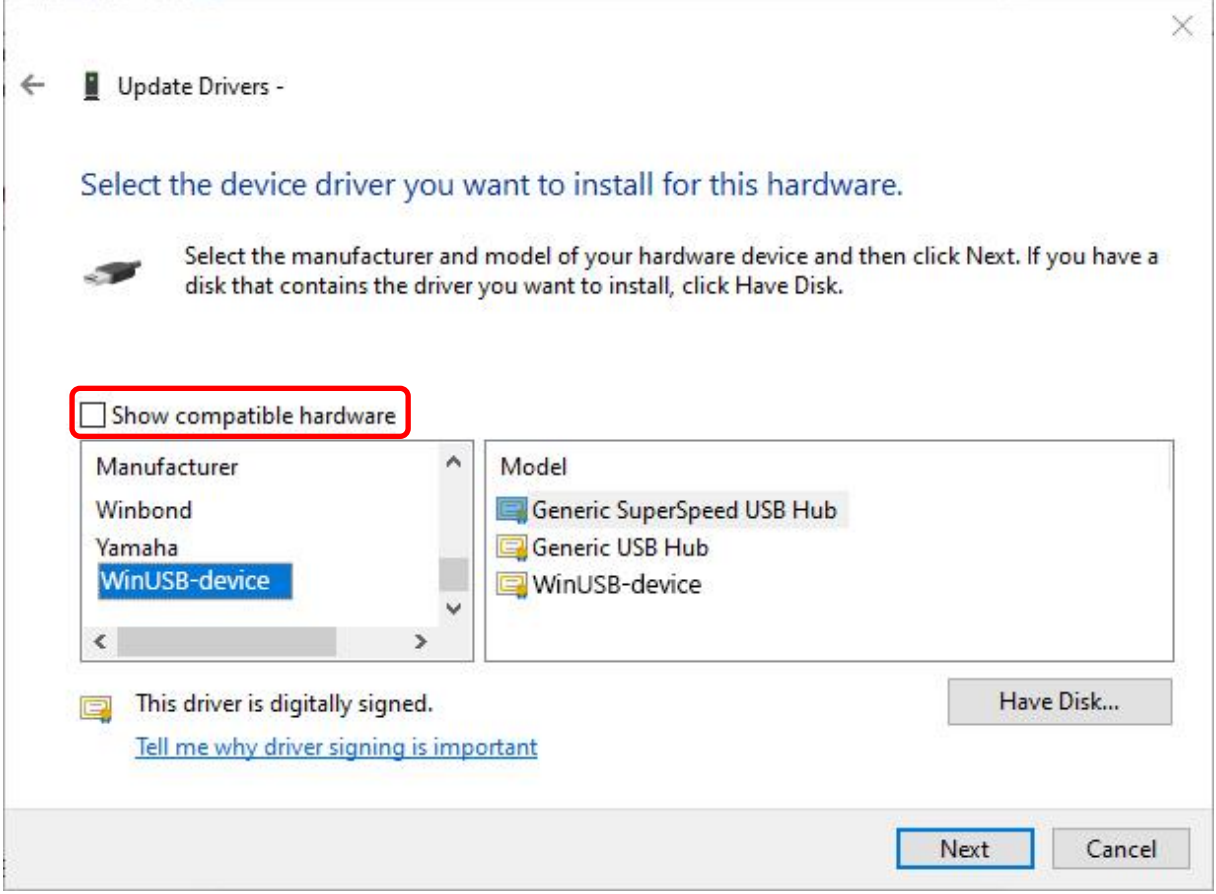

07) A popup-window will open and you have to select **Yes**:

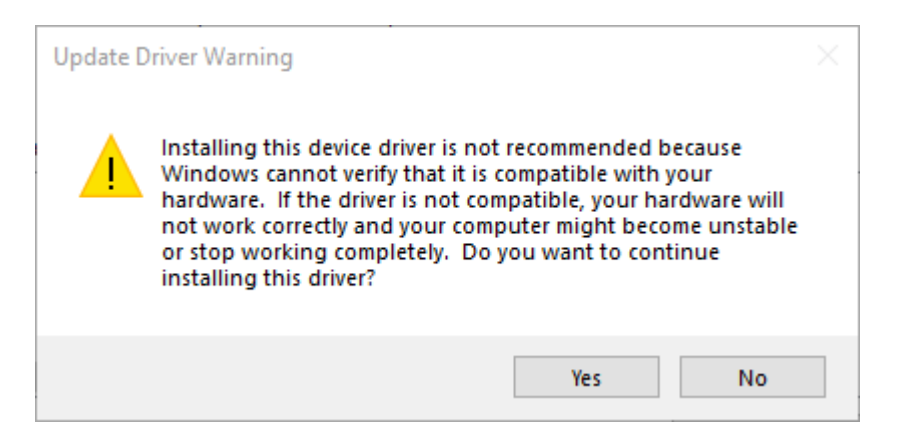

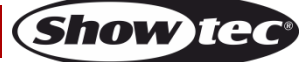

08) Now the device is in the correct column, and the warning triangle is gone:

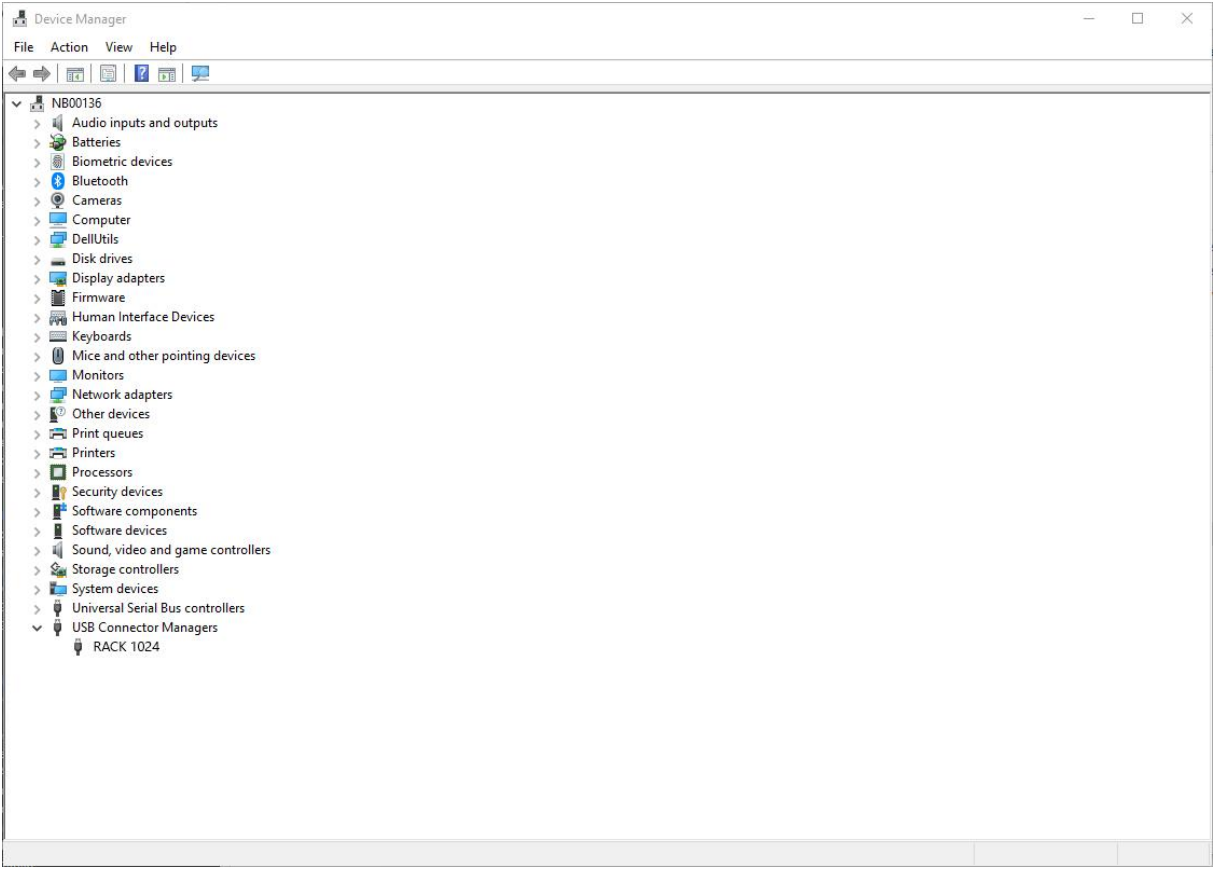

#### <span id="page-13-0"></span>**LED indicators**

When the device is plugged in the LED indicators will show the status of the Quick DMX Rack. Power LED: Quick DMX Rack is receiving sufficient DC power.

USB LED: Quick DMX Rack is connected to the Quick DMX Rack software, and is receiving a signal from it. IR LED: Quick DMX Rack is receiving a signal from the IR Remote.

The Program LEDs indicate that the program, assigned to the adjacent button, is running.

#### <span id="page-13-1"></span>**Troubleshooting**

If the USB LED is not flashing, try the following steps:

- 01) Shut down/close the Quick DMX Rack software.
- 02) Disconnect the Quick DMX Rack from the computer.
- 03) Wait 10 seconds.
- 04) Re-connect the Quick DMX Rack to the computer.
- 05) Re-open the Quick DMX Rack software.
- 06) If this does not work, try re-installing the device driver manually.
- 07) If re-installing the device driver does not work, call our aftersales or email: [aftersales@highlite.com.](mailto:aftersales@highlite.com)

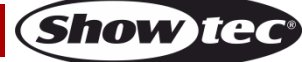

### <span id="page-14-0"></span>**Standalone Playback**

The Quick DMX Rack can store a DMX program and is able to recall the uploaded program when it is no longer connected to a computer.

After programming the show on your computer you have to upload it to the Quick DMX Rack:

- 01) Navigate to the **StandAlone** tab.
- 02) Add the desired scene or scenes to one or more **Timelines**.
- 03) Assign the program to one of the **Zones**, using the drop-down menu.
- 04) Assign the program to one of the 16 **Buttons**.
- 05) Select from **Auto Start**, **Enable Calendar on-trigger**, and/or **Enable Calendar off-trigger**.
- 06) Click **Upload data**.

#### <span id="page-14-1"></span>**Timelines**

The **Timelines** allow for the placement and timing of multiple scenes in a **Zone**. Only one set of **Timelines** can be activated in each **Zone** at one time.

#### <span id="page-14-2"></span>**Zones**

4 zones are available for independent programming.

Activating a program in one zone does not affect the programs running in the other zones, but it does replace any program previously running in that particular zone.

Zones may overlap each other, but if a program has the same value as a program in another zone, the most recently activated value will take precedence.

#### <span id="page-14-3"></span>**Buttons**

The Quick DMX Rack has 16 programmable buttons, which can each trigger scenes that are assigned via the Quick DMX Rack StandAlone tab. Pressing a button will override a previously running program, if they are both in the same **Zone**.

#### **Phoenix Connector**

The Phoenix connector on the back of the product can be wired to trigger any programs assigned to buttons 1-8. Connect one end of a switch to one of the COM (ground) contacts. Connect the other end to the contacts for the program(s) to be triggered. Secure each wire to the Phoenix connector by turning the captive screws tightly. Do not overtighten the small screws.

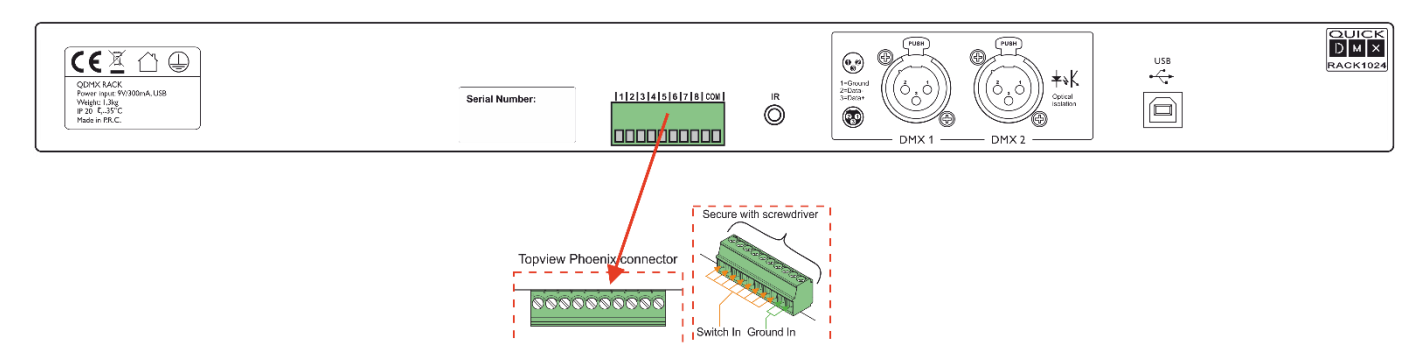

#### <span id="page-14-4"></span>**Triggers**

Aside from the Buttons and Phoenix Contacts, a standalone program uploaded to the Quick DMX Rack can be activated/deactivated in the following ways:

- Auto Start: the program will immediately begin when the product is connected to the power of the Quick DMX Rack.
- Enable **calendar ON**-trigger: the program will begin at the scheduled time, as long as the product is plugged into the power of the Quick DMX Rack. Click Edit to set the desired date and time to start the program.
- Enable **calendar OFF**-trigger: the program will stop at the scheduled time, as long as the product is plugged into the power of the Quick DMX Rack. Click Edit to set the date and time to stop the program.

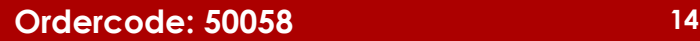

All three options may be selected at once, or none at all.

**Note**: only the buttons or the phoenix contacts will trigger the programs

#### <span id="page-15-0"></span>**IR Remote Control**

The included IR Remote can trigger any program assigned to one of the 16 buttons and can control the speed of the DMX programs.

See page 15, **IR Extension Cable** for information on how to enable the IR Remote control.

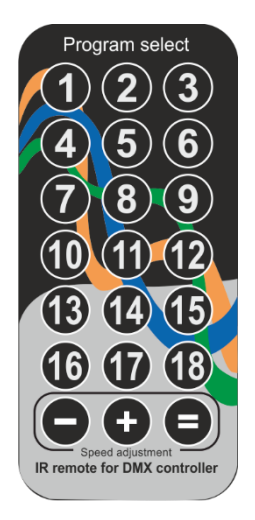

#### **Buttons**:

<**1**>–<**16**> - Triggers the program assigned to that numbered button via the Quick DMX Rack software StandAlone tab.

<**17**>–<**18**> - No function

- <**–**> Slows down all running programs
- <**+**> Speeds up all running programs
- <**=**> Sets all running programs to their default speed

#### <span id="page-15-1"></span>**IR Extension Cable**

To enable IR Remote control:

- 01) Plug the included IR Extension cable in the IR port, on the back of the Quick DMX Rack.
- 02) Set the sensor on the end of the cable within line of sight of the operator (maximum unobstructed range of the remote control is 4 m).
- 03) Aim the IR remote at the sensor and press the buttons as shown above.

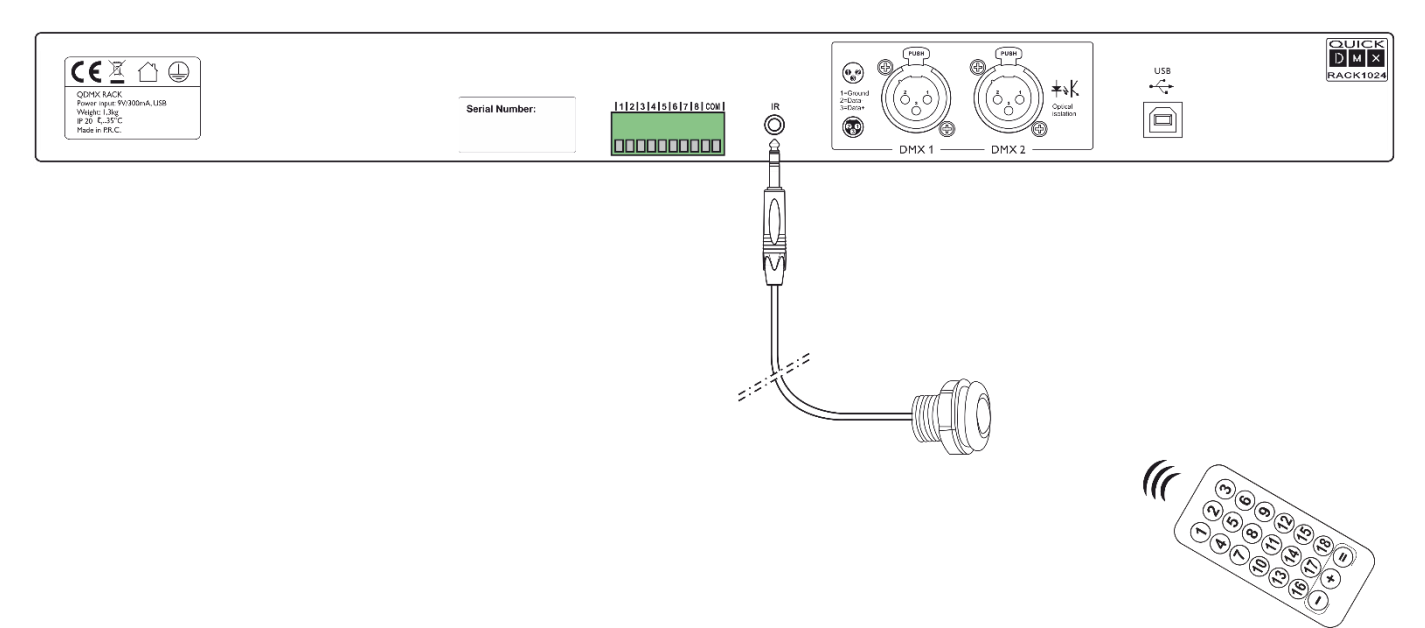

#### <span id="page-15-2"></span>**Art-Net™ Universe Access**

You can unlock the full potential of the Quick DMX Rack by using the Quick DMX software, as it will unlock an additional Art-Net™ universe. For this extra option to function, the Quick DMX Rack has to be connected with the Quick DMX software.

If used, this universe counts towards the total maximum number of universes allowed by the software (6 universes).

#### **Note: The use of Art-Net™ may require additional hardware.**

#### <span id="page-16-0"></span>**Patching DMX Input**

If you have an external fader desk and would like to operate a device present on the DMX data link, assigned to a channel which cannot be reached by means of your fader desk, the Quick DMX Rack 1024 gives you the possibility to patch DMX input to the desired DMX outputs.

01) Start Quick DMX software and click on "File."

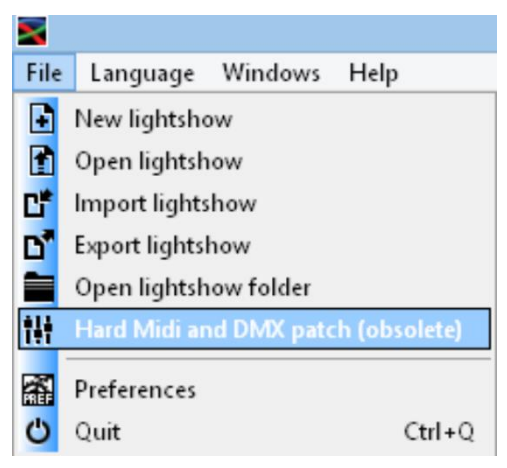

02) Select "Hard Midi and DMX patch (obsolete)." The display will show:

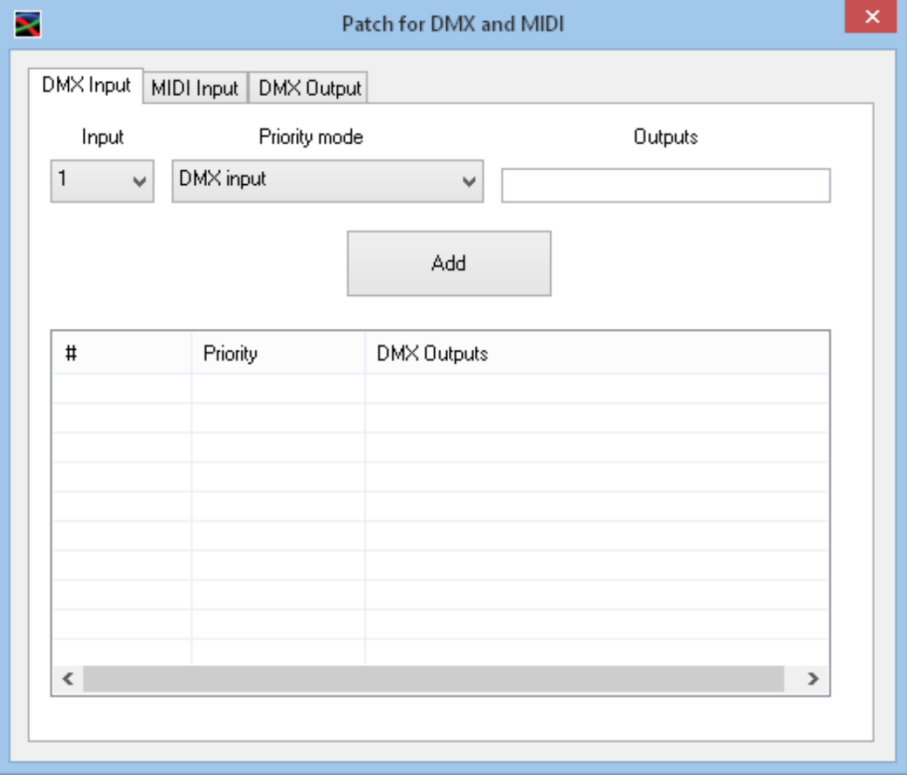

- 03) In "Input," set the fader which you would like to assign to a particular channel(s).
- 04) Set "Priority mode" to DMX input.

- 05) In "Outputs," insert the number of the channel(s) which you want to be triggered by the selected fader.
- 06) Click on "Add" to create the patch (e.g. fader #1 should trigger the DMX channels #1, 2, 3, 4, 5, 6 and 7). The display will show:

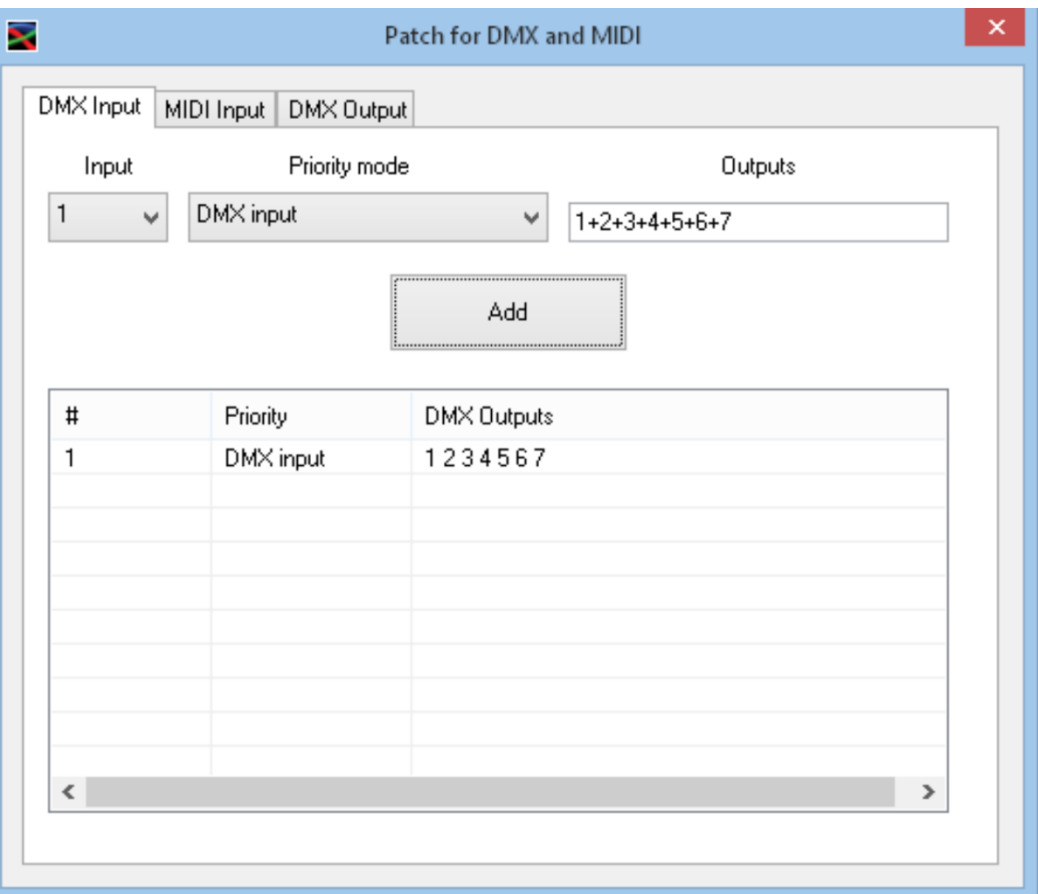

07) If you now move the fader #1 on your fader desk, the DMX channels #1, 2, 3, 4, 5, 6 and 7 will be triggered.

**CAUTION: This function will work only when Quick DMX is active. If you close the software, the patch will stop working.**

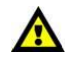

**For more information on other available functions, please read the Quick DMX software documentation.**

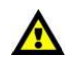

#### **Quick DMX (manual):**

Download via link: [Quick DMX software manual](https://assets.highlite.com/attachments/MANUAL/50058_MANUAL_GB_V1.pdf)

# <span id="page-18-0"></span>**Control Modes**

#### <span id="page-18-1"></span>**DMX Control**

- 01) Fasten the device to a 19-inch rack.
- 02) Use a 3-pin XLR cable to connect the Quick DMX Rack 1024 and other devices.

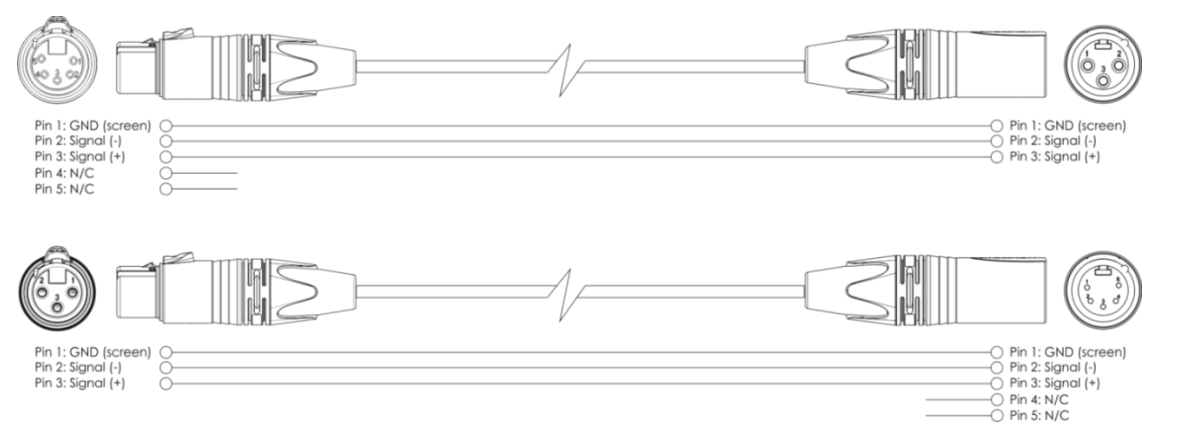

- 03) Connect the Quick DMX Rack's "in" socket to a light controller. Connect the Quick DMX Rack 1024 to a PC by means of a USB cable.
- 04) Link the units as shown in fig. 03.
- 05) Supply electric power: Plug the included USB cable in your Quick DMX Rack and your PC. You can also use the power adapter (not-included) and plug that into proper electric power supply socket. Do not supply power before the whole system is set up and connected properly.

<span id="page-18-2"></span>**DMX Setup**

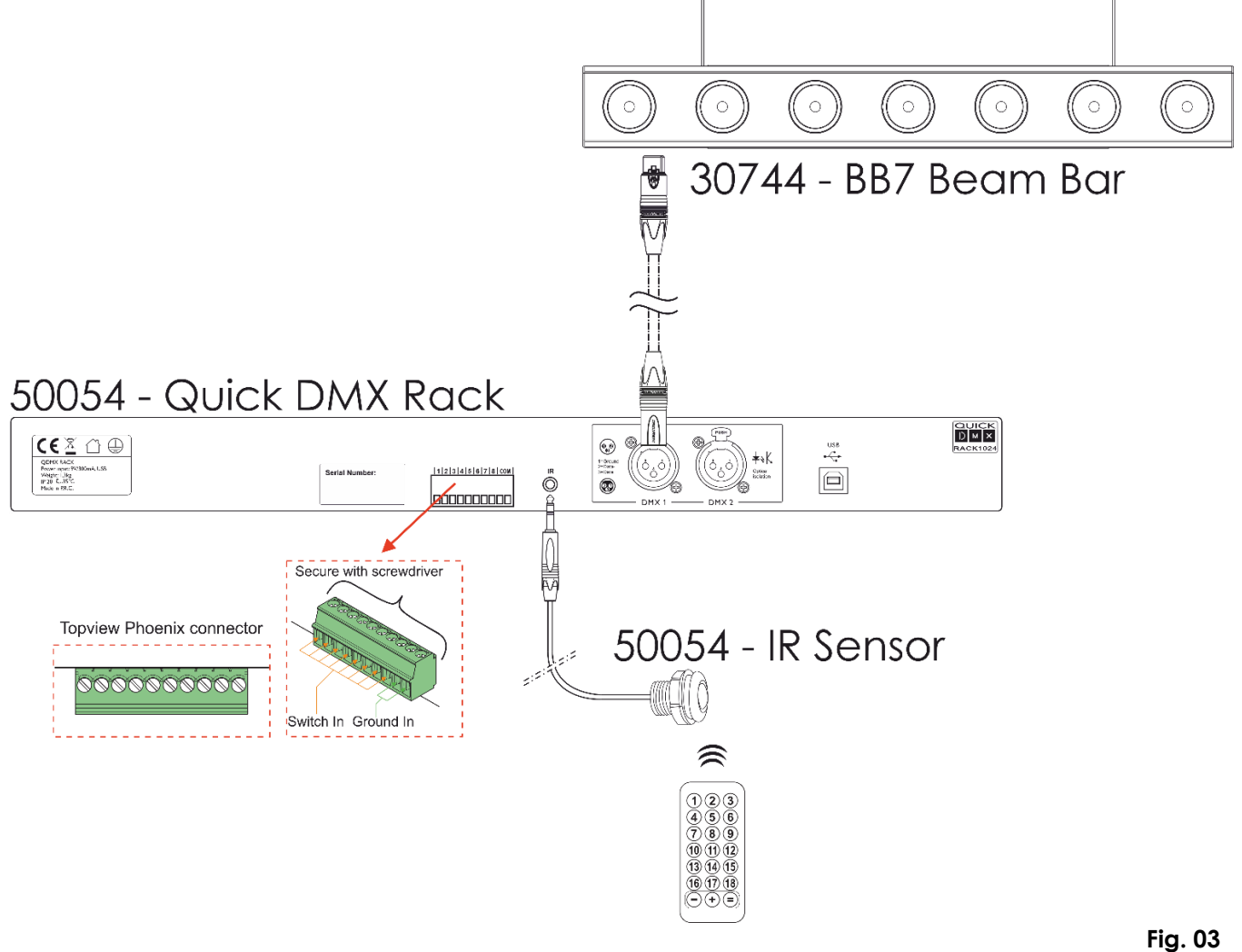

#### **Note : Link all cables before connecting electric power**

**Show** 

# <span id="page-19-0"></span>**Data Cabling**

To link fixtures together, you must obtain data cables. You can purchase DAP Audio certified DMX cables directly from a dealer/distributor or construct your own cable. If you choose to create your own cable, please use data-grade cables that can carry a high quality signal and are less prone to electromagnetic interference.

#### **DAP Audio DMX Data Cables**

- DAP Audio Basic microphone cable for allround use. bal. XLR/M 3-pin > XLR/F 3-pin. **Ordercode** FL01150 (1,5 m), FL013 (3 m), FL016 (6 m), FL0110 (10 m), FL0115 (15 m), FL0120 (20 m).
- DAP Audio X-type data cable XLR/M 3-pin > XLR/F 3-pin. **Ordercode** FLX0175 (0,75 m), FLX01150 (1,5 m), FLX013 (3 m), FLX016 (6 m), FLX0110 (10 m).
- DAP Audio cable for the demanding user with exceptional audio-qualities and connector made by Neutrik®. **Ordercode** FL71150 (1,5 m), FL713 (3 m), FL716 (6 m), FL7110 (10 m).
- DAP Audio cable for the demanding user with exceptional audio-qualities and connector made by Neutrik®. **Ordercode** FL7275 (0,75 m), FL72150 (1,5 m), FL723 (3 m), FL726 (6 m), FL7210 (10 m).
- DAP Audio 110 Ohm cable with digital signal transmission. **Ordercode** FL0975 (0,75 m), FL09150 (1,5 m), FL093 (3 m), FL096 (6 m), FL0910 (10 m), FL0915 (15 m), FL0920 (20 m).

# <span id="page-19-1"></span>**Maintenance**

The Showtec Quick DMX Rack 1024 requires almost no maintenance. However, you should keep the unit clean. Disconnect the mains power supply, and then wipe the cover with a damp cloth. Do not immerse in liquid. Do not use alcohol or solvents.

Keep connections clean. Disconnect electric power, and then wipe the DMX connections with a damp cloth. Make sure connections are thoroughly dry before linking equipment or supplying electric power.

# <span id="page-19-2"></span>**Troubleshooting**

# <span id="page-19-3"></span>**No Function**

This troubleshooting guide is meant to help solve simple problems.

If a problem occurs, carry out the steps below in sequence until a solution is found. Once the unit operates properly, do not carry out following steps.

- 01) If the device does not operate properly, unplug the device.
- 02) Check the power from the wall, all cables etc.
- 03) If all of the above appears to be O.K., plug the unit in again.
- 04) If you are unable to determine the cause of the problem, do not open the Quick DMX Rack 1024, as this may damage the unit and the warranty will become void.
- 05) Return the Quick DMX Rack 1024 to your Showtec dealer.

# <span id="page-19-4"></span>**No Response to DMX**

Suspect the DMX cable or connectors, a distributor malfunction, a controller malfunction, a light effect DMX card malfunction.

- 01) Check the DMX setting. Make sure that DMX addresses are correct.
- 02) Check the DMX cable: Unplug the unit; change the DMX cable; then reconnect to electrical power. Try your DMX control again.
- 03) Determine whether the distributor, controller or light effect is at fault. If the distributor or controller does not operate properly, take the distributor or controller in for repair. Otherwise, take the DMX cable and the light effect to a qualified technician.

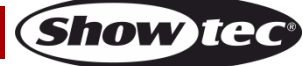

# <span id="page-20-0"></span>**Product Specifications**

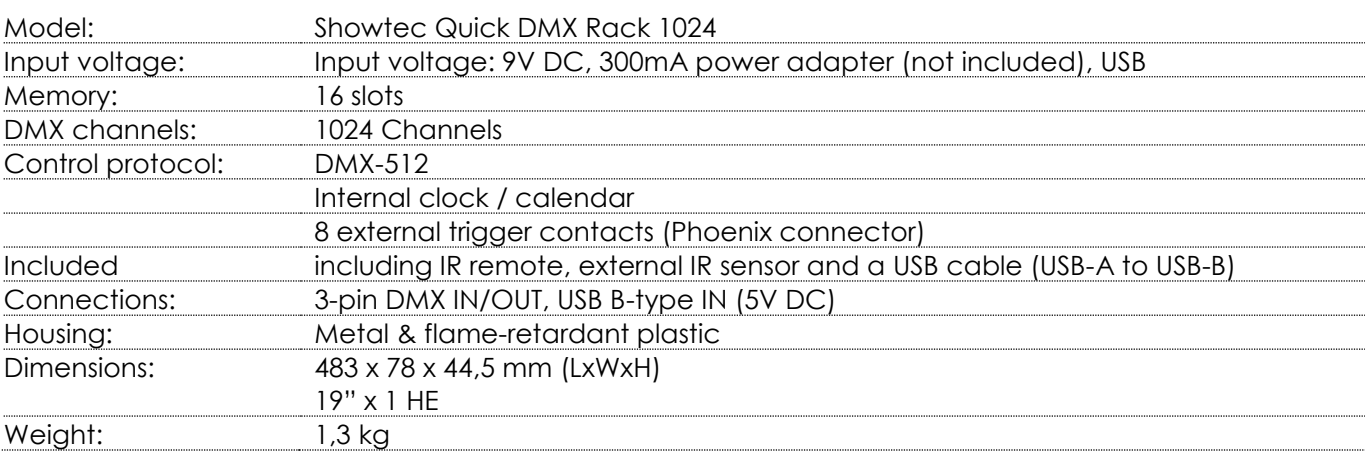

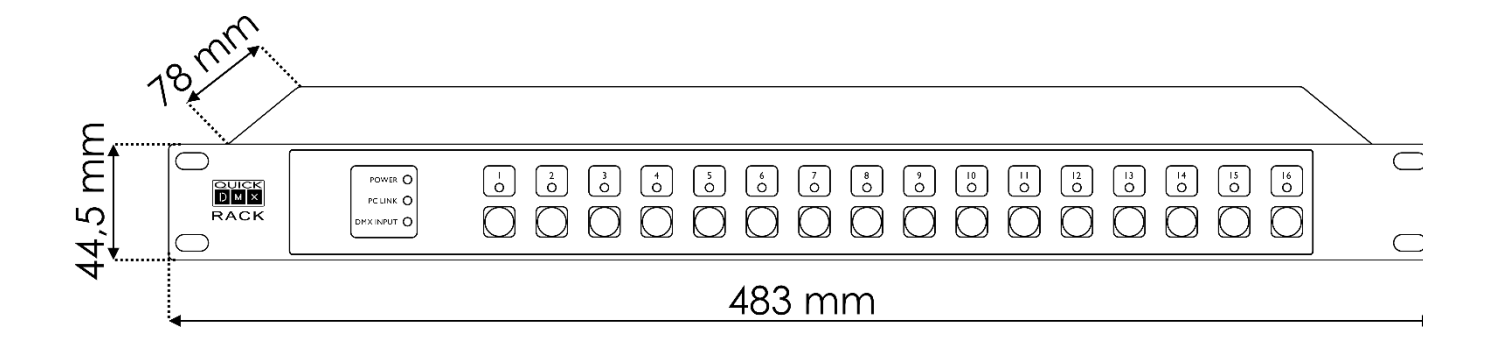

Design and product specifications are subject to change without prior notice.

 $C \in$ 

Website: [www.Showtec.info](http://www.showtec.info/) Email: [service@highlite.com](mailto:service@highlite.com)

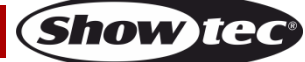

**Ordercode: 50058 21**

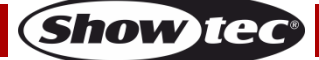

**Ordercode: 50058 22**

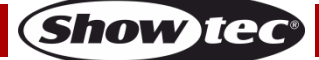

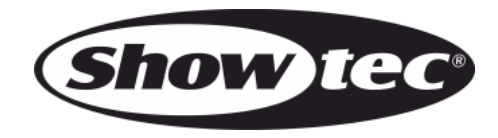

**©2020 Showtec**